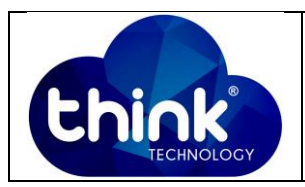

# **1. OBJETIVO**

Alterar MTU das interfaces PON e Ethernet da OLT.

### **2. REFERÊNCIA / DOCUMENTOS COMPLEMENTARES**

Não se aplica.

#### **3. SIGLAS E DEFINIÇÕES**

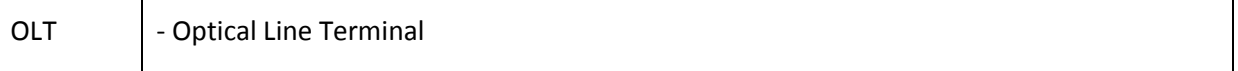

## **4. DESCRIÇÃO DAS OPERAÇÕES**

**Via CLI**

### **Alterar MTU porta PON.**

IP de acesso: 192.168.1.100

**1º Passo -** Acessar a OLT via SSH/Telnet ou Serial*login*: root *password*: admin**.**

OLT\_Think> enable

OLT Think# config

OLT\_Think(config)# interface gpon 0/0 //Selecionar o Slot ID que deseja alterar

OLT\_Think(config-interface-gpon-0/0)# frame-max 1 2048 //Selecionar porta PON (1-16) desejada e tamanho da MTU, OBS: MTU pode variar entre 328 – 2048.

OLT\_Think(config-interface-gpon-0/0)# exit

OLT\_Think(config)# save

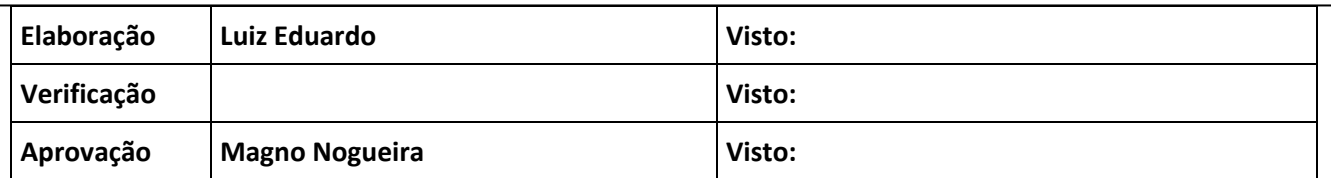

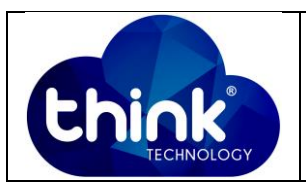

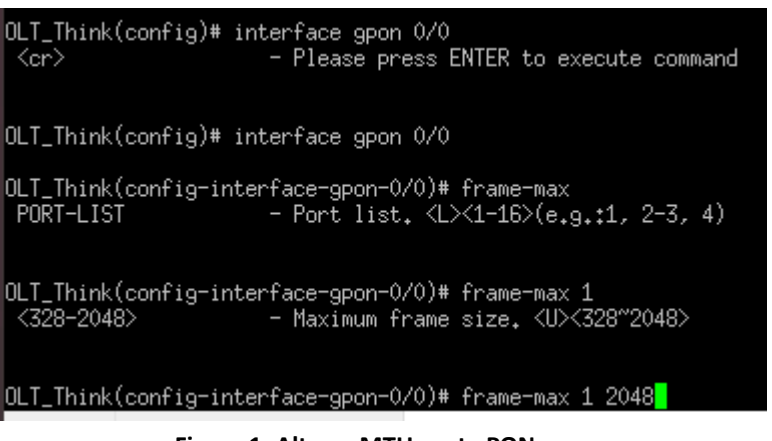

**Figura 1: Alterar MTU porta PON.**

### **Alterar MTU porta Ethernet.**

- OLT Think> enable
- OLT\_Think# config
- OLT\_Think(config)# interface ge 0/0

OLT\_Think(config-interface-ge-0/0)# frame-max 1 12288 //Selecionar porta Ethernet (1-4) desejada e tamanho da MTU, OBS: MTU pode variar entre 328 – 12288.

- OLT\_Think(config-interface-ge-0/0)# exit
- OLT\_Think(config)# save

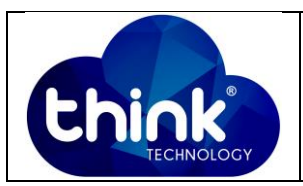

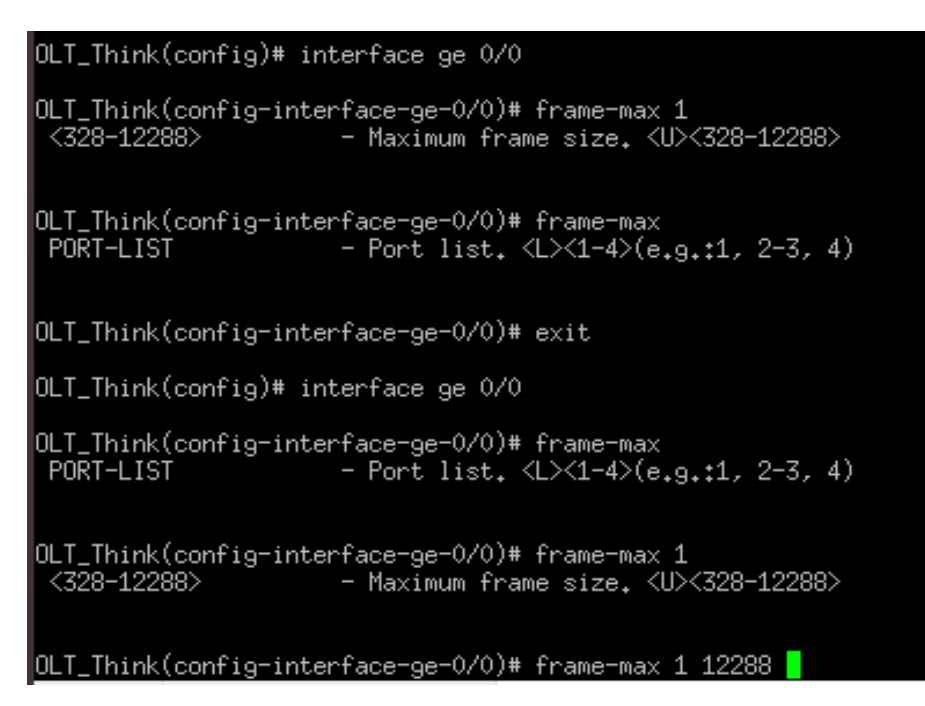

 **Figura 2: Alterar MTU porta Ethernet.**

### **5. CONTROLE DE REVISÃO**

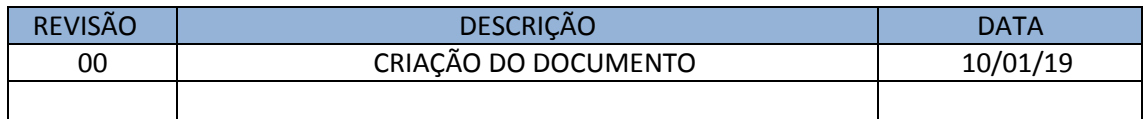